## **ILLNESS/MISADVENTURE FORM FLOW CHART**

## **Students: How to complete an Illness and Misadventure Form**

Access to Adobe software by students, is provided through single-sign on via the DoE Student Portal. Home Internet access is required. The video below explains how Adobe Creative Cloud applications can be accessed by NSW DoE staff and students, both on personally owned Windows and Mac devices.

Video Link:<https://sites.google.com/education.nsw.gov.au/adobe-students>

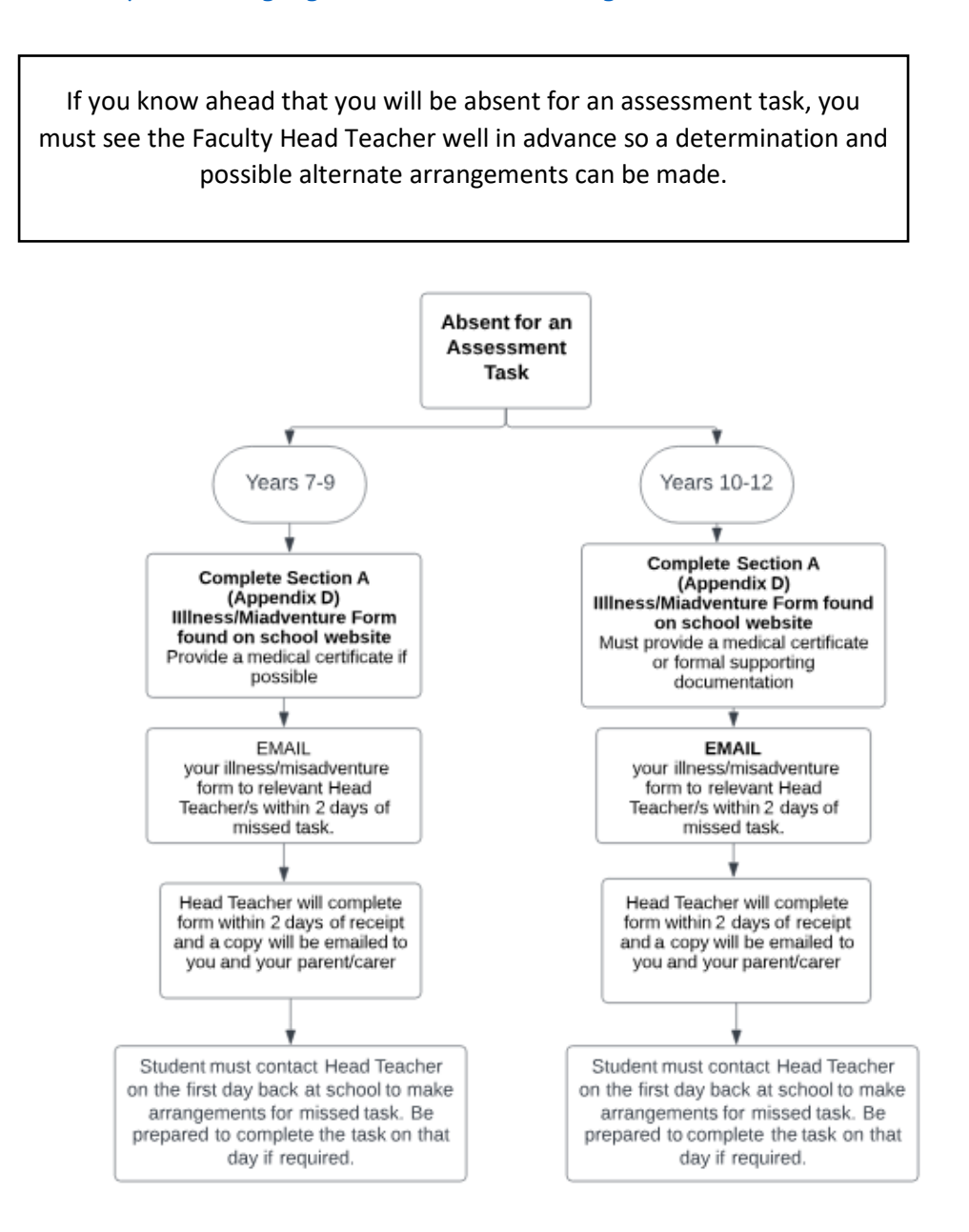

## TURRAMURRA HIGH SCHOOL

## ILLNESS / MISADVENTURE

**Section A — To be completed by student**

Return this form electronically to the Head Teacher on day of task or up to 2 days after task date.

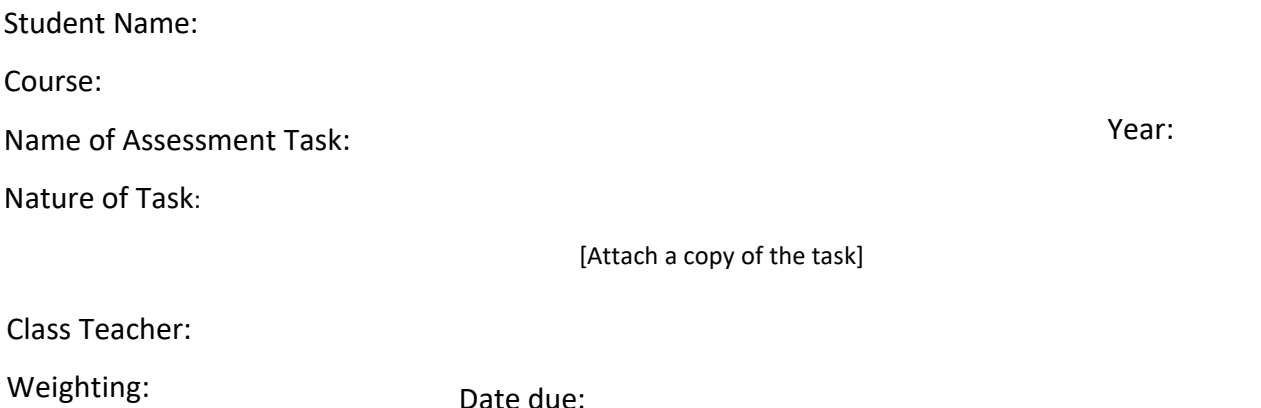

Outline reasons for this application and attach relevant documentation, i.e. Doctor's Certificate or other appropriate documentation.

Parent/Carer Name:

Parent/Carer signature:

Student signature:

**I am aware that it is my responsibility to see the Head Teacher on my first day back at school.**

Students who miss an assessment due to illness or misadventure, must see the relevant Head Teacher on the first day they return to school.

You will be informed of the outcome of your request within two days of lodgement of this form.